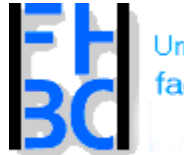

**Informations- und Kommunikationssysteme** 

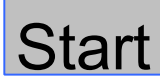

# *HTML Crash-Kurs*

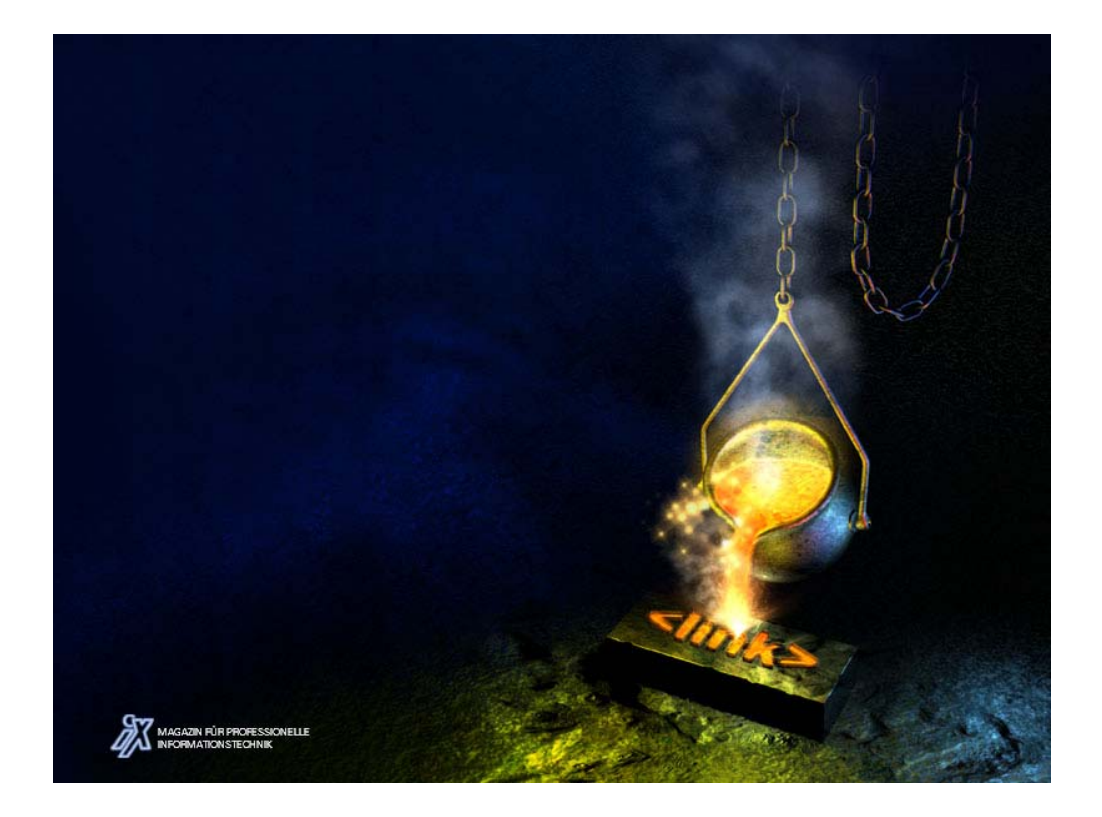

1

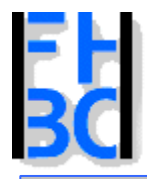

**Informations- und Kommunikationssysteme** 

# HTML:Basics

- $\bullet$ • HyperText Markup Language
- •logische Auszeichnungssprache
- $\bullet$ Reines Textformat (Ascii)
- zum Bearbeiten reicht normaler Texteditor
- •• kein Frontpage erforderlich  $\odot$
- Derzeit in Version 4.x
- Einfache Syntax
- Sehr einfach zu erlernen

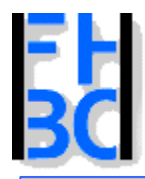

**Informations- und Kommunikationssysteme** 

# HTML: Dateiendungen und Startseite

- • Dateiendungen .htm.html
- Startseite:
	- index
	- default (IIS)
	- welcome (IIS)
	- start
- $\bullet$  kann ggf. in der Webserver Config eingestellt werden

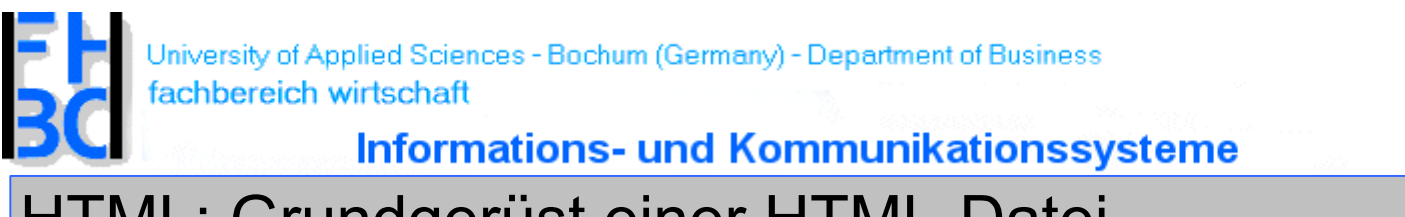

HTML: Grundgerüst einer HTML-Datei

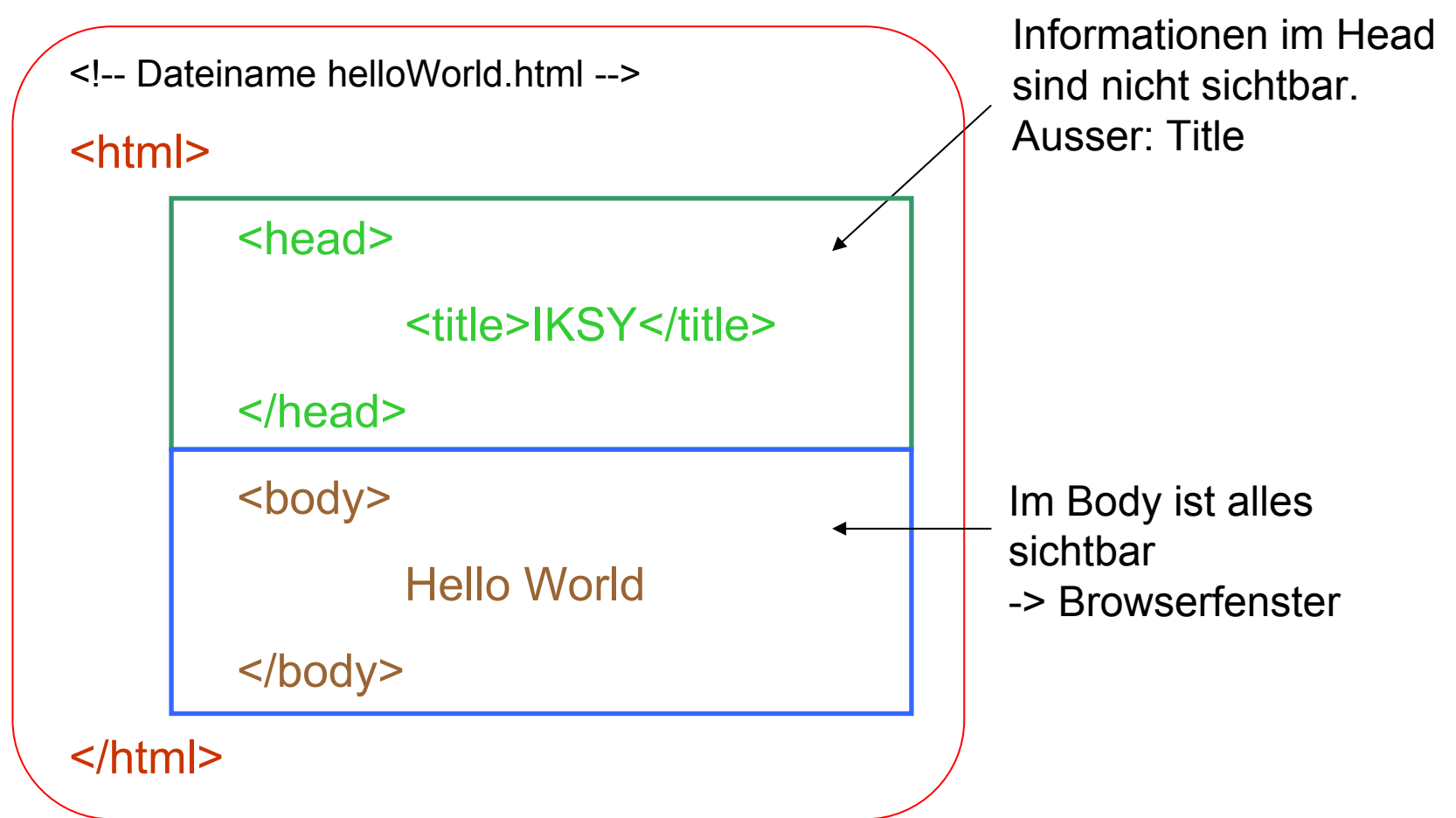

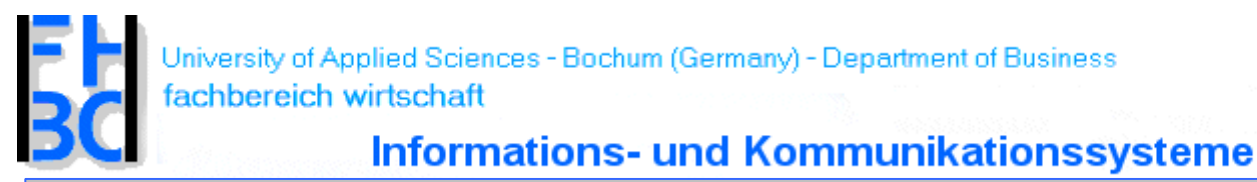

HTML: Zeilenumbruch <br> <br/>und Absatz <p></p>

<!-- Dateiname helloWorld.html -->

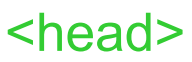

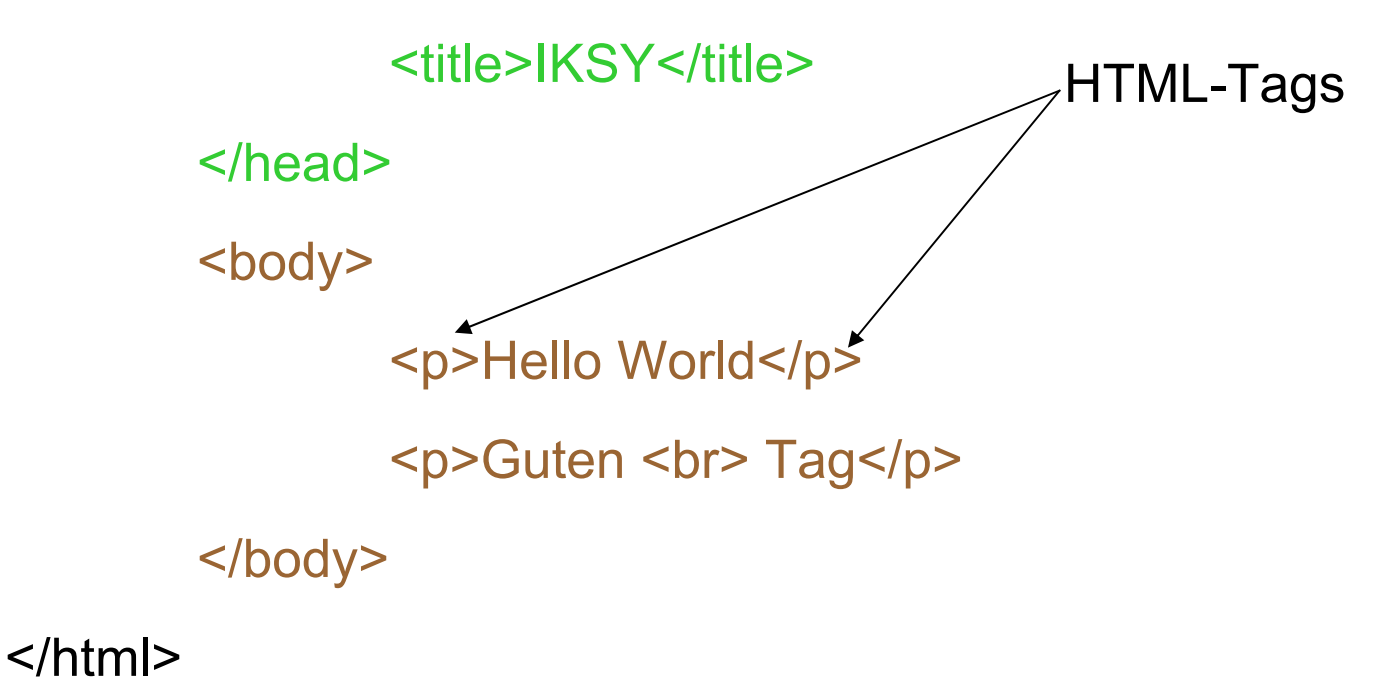

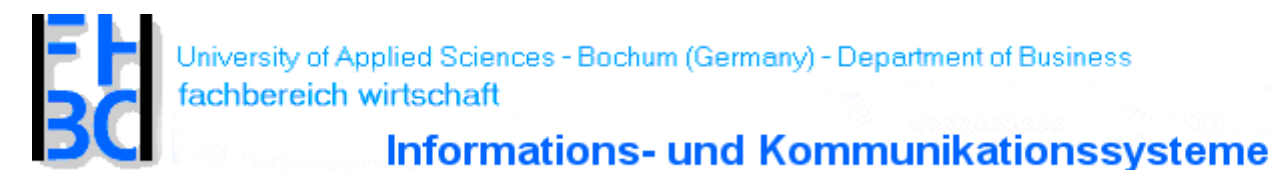

HTML: Absatzausrichtung links, zentriert und rechts

<!-- Dateiname helloWorld.html -->

<html>

<head>

<title>IKSY</title>

</head>

<body>

<p align="left">Hello World</p> <p align="center">Erstes<br>Dokument</p>

<p align="right">mit HTML</p>

</body>

</html>

HTML / CSS Crashkurs Bernd Blümel & Christian Metzger

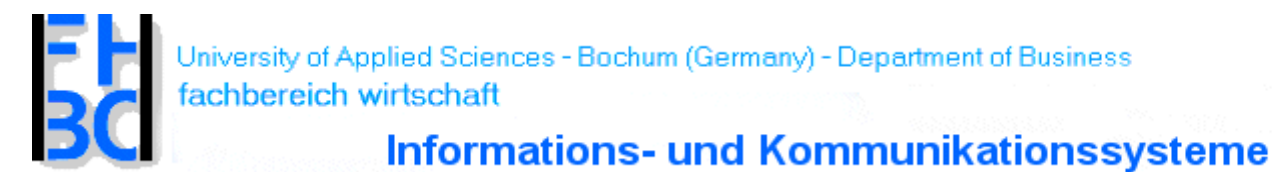

HTML: Absatz zentrieren

<!-- Dateiname helloWorld.html -->

<html>

<head> <title>IKSY</title></head> <body> <center><p>Erstes<br>Dok ument</p> <p>mit HTML</p> </center></body>

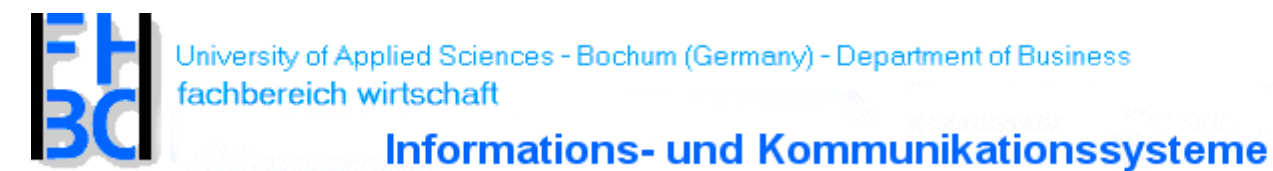

HTML: Sonderzeichen und Umlaute

- $a \Rightarrow$  & auml;
- $\ddot{A}$  => & Auml;
- $\ddot{o}$  => ö
- $\ddot{O}$  => Ö
- $ü \Rightarrow$  & uuml;
- $\ddot{\text{U}}$  => Ü
- $\beta \Rightarrow$  & szlig;

unsichtbares Sonderzeichen

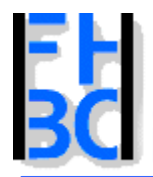

**Informations- und Kommunikationssysteme** 

# HTML: Überschriften

<!-- Dateiname ueberschriften.html --> $\mathsf{thm}\mathsf{B}$ 

<head>

<title> Hello World 4 </title>

</head>

<body>

<h1>Überschrift Gr&ouml;&szlig;e 1</h1> <h2>Überschrift Gr&ouml;&szlig;e 2</h2> <h3>Überschrift Gr&ouml;&szlig;e 3</H> <h4>Überschrift Gr&ouml;&szlig;e 4</h4> <h5>Überschrift Gr&ouml;&szlig;e 5</h5> <h6>Überschrift Gr&ouml;&szlig;e 6</h6>

</body>

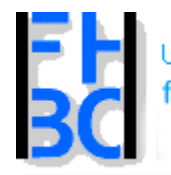

**Informations- und Kommunikationssysteme** 

HTML: Schriftgrössen

<!-- Dateiname fontSize.html -->

<html>

<head><title> font Size </title></head>

<body>

<p>Die gesetzte Schriftgr&ouml;&szlig;e wird verwendet.</p>

<font size="7">

<p>Die gr&ouml;&szlig;te Schriftart wird verwendet.</p>

</font>

<font size="1">

<p>Die kleinste Schriftart wird verwendet.</p>

</font>

<p>Die gesetzte Schriftgr&ouml;&szlig;e wird wieder verwendet.</p> <font size="+4">

<p>Die gr&ouml;&szlig;te Schriftart wird wieder verwendet.</p>

</body>

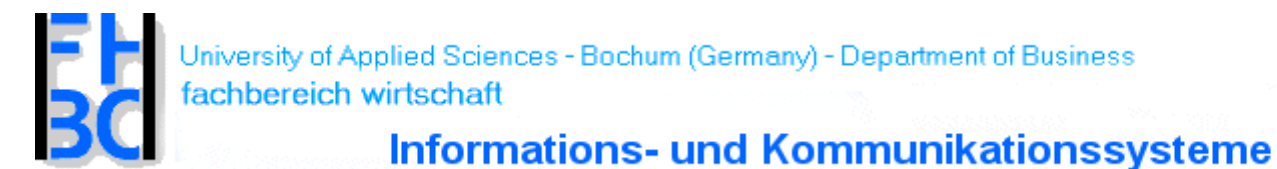

HTML: Hervorhebungen

<!-- Dateiname zeichenFormate.html -- >

<html>

<head><title> font Size </title></head>

<body>

<p><B>Dieser Text wird fett dargestellt.</B></p>

<p><I>Die ser Text wird kursi v dargestellt.</I></p>

<p><U>Dieser Text wird unterstrichen dargestellt.</U></p>

<p><emphasis>Dieser Text wird hervorgehoben.</emphasis></p>

<p> <strong>Dieser Text wird verst&auml;rkt dargestellt.</strong>.</p>

</body>

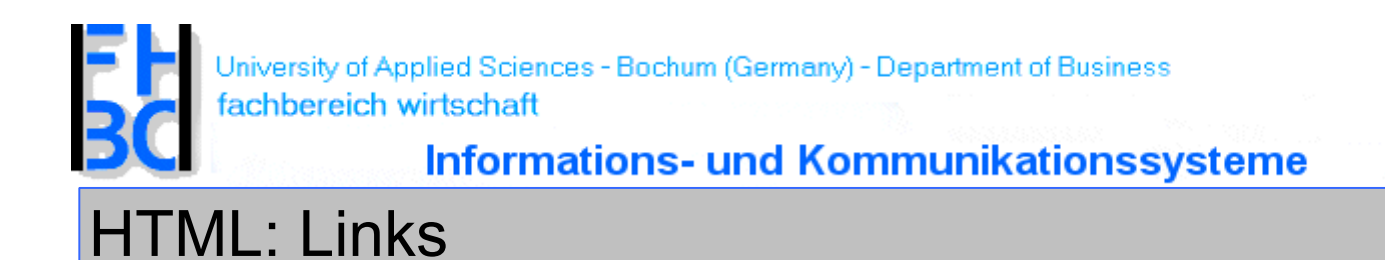

<a HREF="http://www.baasch.de">Baasch, Gero</a> Mail:

<a HREF="mailto:gero.baaschl@baasch.de">gero.baaschl@baasch.de</a>

 $<sub>br</sub>$ 

<a HREF="../../informatik/bernd.html">Bl&uuml;mel, Bernd</a> Mail: <a HREF="mailto:bluemel@mfh-iserlohn.de?subject=Tennis"> Bernd.Bluemel@fh-bochum.de</a>  $<sub>br</sub>$ 

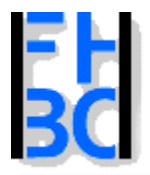

**Informations- und Kommunikationssysteme** 

# HTML: Links II

#### • innerhalb einer Datei

<h1><a name="oben">Rettungsanker</a></h1> <p>Hier sollte ganz viel Text stehen, zumindest eine Bildschirmseite voll</p>

<a href="#oben">Seitenanfang</a> oder

<a href="../index.htm#oben">Nach oben</a></p>

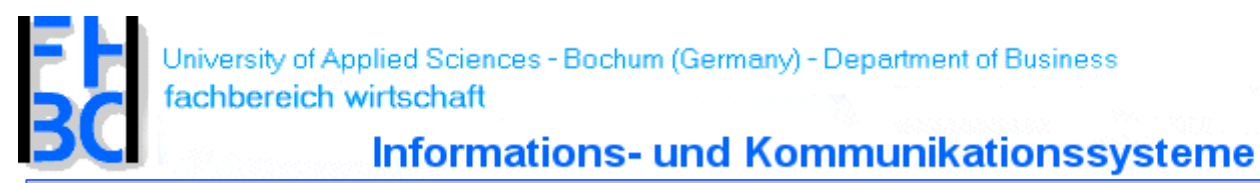

HTML: Links III

#### • lokal auf dem Server

<a href="./Dokument2.html">Sprung möglich</a>

• ins www

<a href="http://www.fh-bochum.de/fb6/"> FH Bochum < / a >

• e-mail Adresse (mailto)

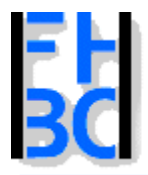

**Informations- und Kommunikationssysteme** 

# HTML: Grafiken und Hintergrundbilder

#### • Grafik

<img src="./icons/tc-trans.jpg" alt="Logo TC S&uuml;dpark" width ="164" height ="189">

#### • Hintergrundbild

<body background="kacheln.gif">

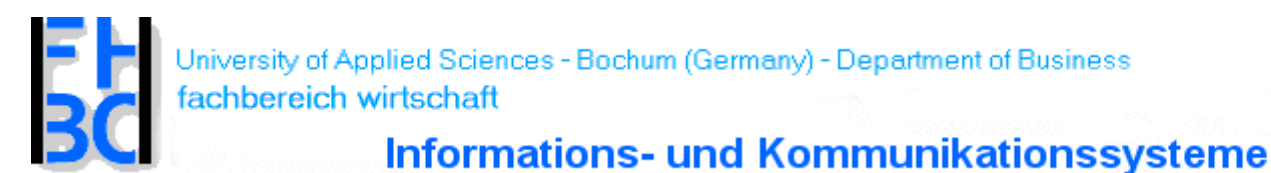

HTML: Listen

<li>Erstens</li><li>Zweitens</li>

Ungeordnete Liste

 $|<sub>u</sub>|>$ 

<li>Ganz langer Text mit sinnfreiem Inhalt der hoffentlich umgebrochen wird</li> <li>Hier noch ein Text</li>

 $<$ /ul $>$ 

Geordnet:

statt <ul> [unordered List] <ol> [ordered List]

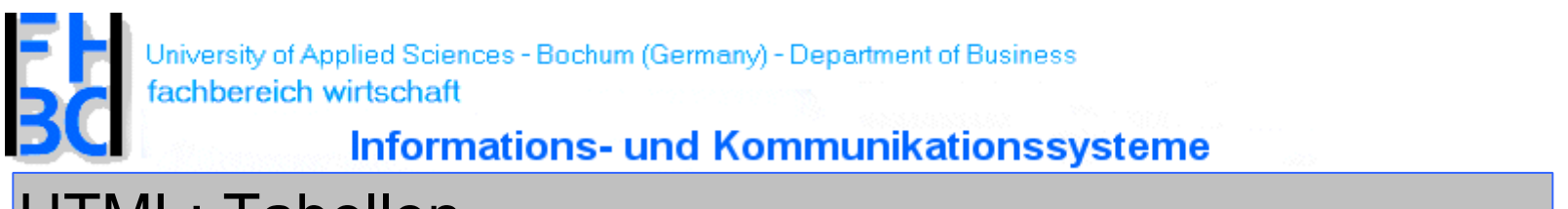

#### HTML: Tabellen

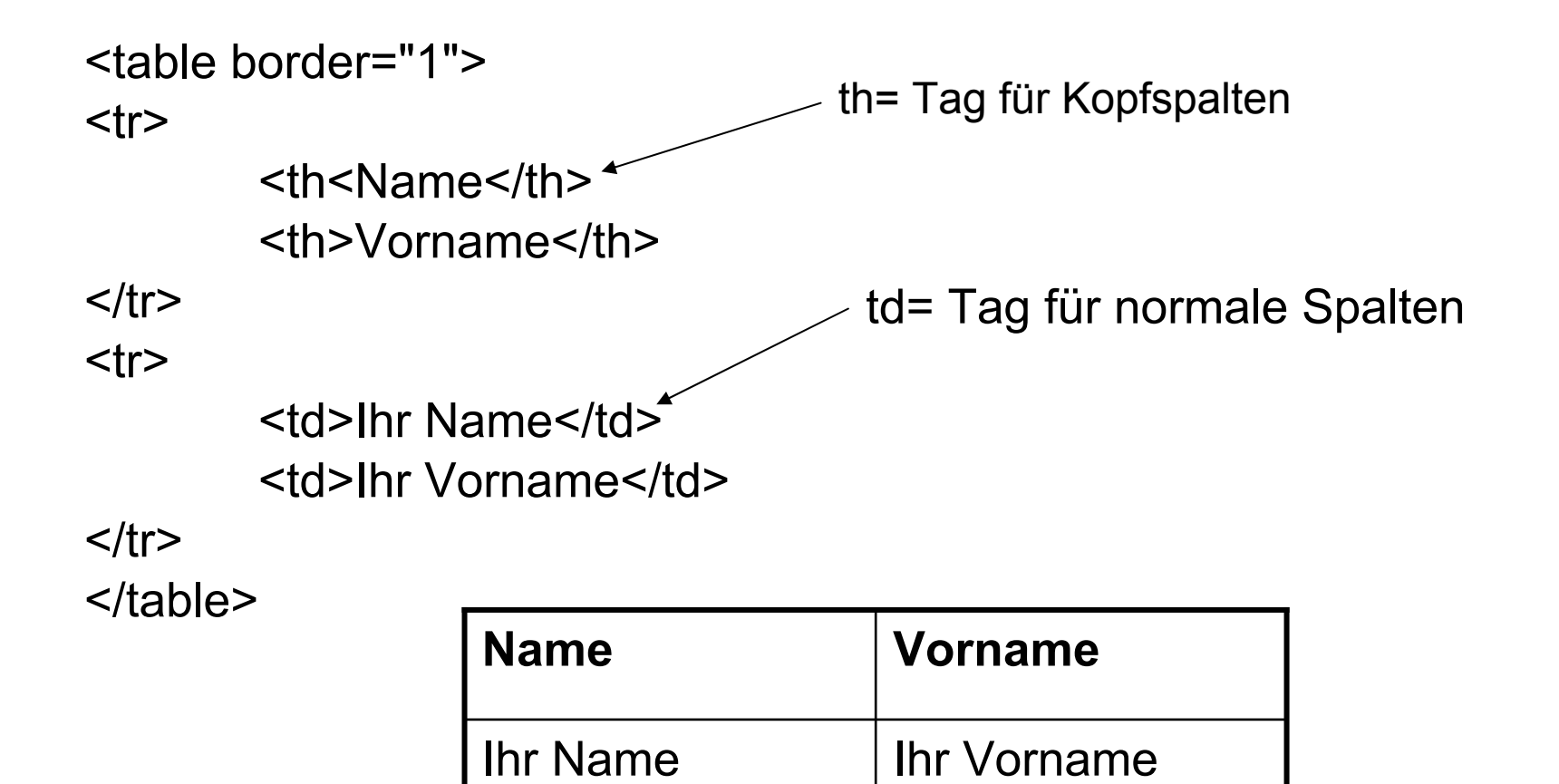

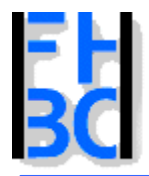

**Informations- und Kommunikationssysteme** 

## HTML: Farben

- •<body text=#"rrggbb"> für Textkörper
- • <body link="#rrggbb"> für Verweise zu noch nicht besuchten Textstellen
- •• <body vlink="#rrggbb"> für Verweise zu bereits besuchten **Textstellen**
- $\bullet$ <body alink="#rrggbb"> -> für gehighlightete Verweise

auch möglich:

<body text="0066CC"> für Textkörper

<body text="blue"> für Textkörper

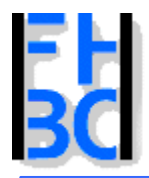

**Informations- und Kommunikationssysteme** 

## HTML: Meta-Tags

<!DOCTYPE HTML PUBLIC "-//W3C//DTD HTML 4.0 Transitional//EN">

 $<$ HTML $>$ 

<HEAD>

<TITLE> New Document </TITLE>

<META NAME="Generator" CONTENT="Notepad">

<META NAME="Author" CONTENT <sup>=</sup>"Christian Metzger">

<META NAME="Keywords" CONTENT="HTML, Meta Tags">

<META NAME="Description" CONTENT="Beschreibung">

</HEAD>

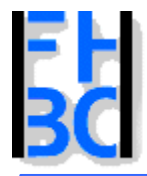

**Informations- und Kommunikationssysteme** 

### Formular: Wieso?

- • um bestimmte, gleichartig strukturierte Auskünfte von Anwendern einzuholen,
- $\bullet$ um Anwendern das Suchen in Datenbeständen zu ermöglichen,
- • um Anwendern die Möglichkeit zu geben, selbst Daten für einen Datenbestand beiz usteuern,
- • um dem Anwender die Möglichkeit individueller Interaktion zu bieten, etwa um aus einer Produktpalette etwas Bestimmtes zu bestellen

(aus SelfHTML)

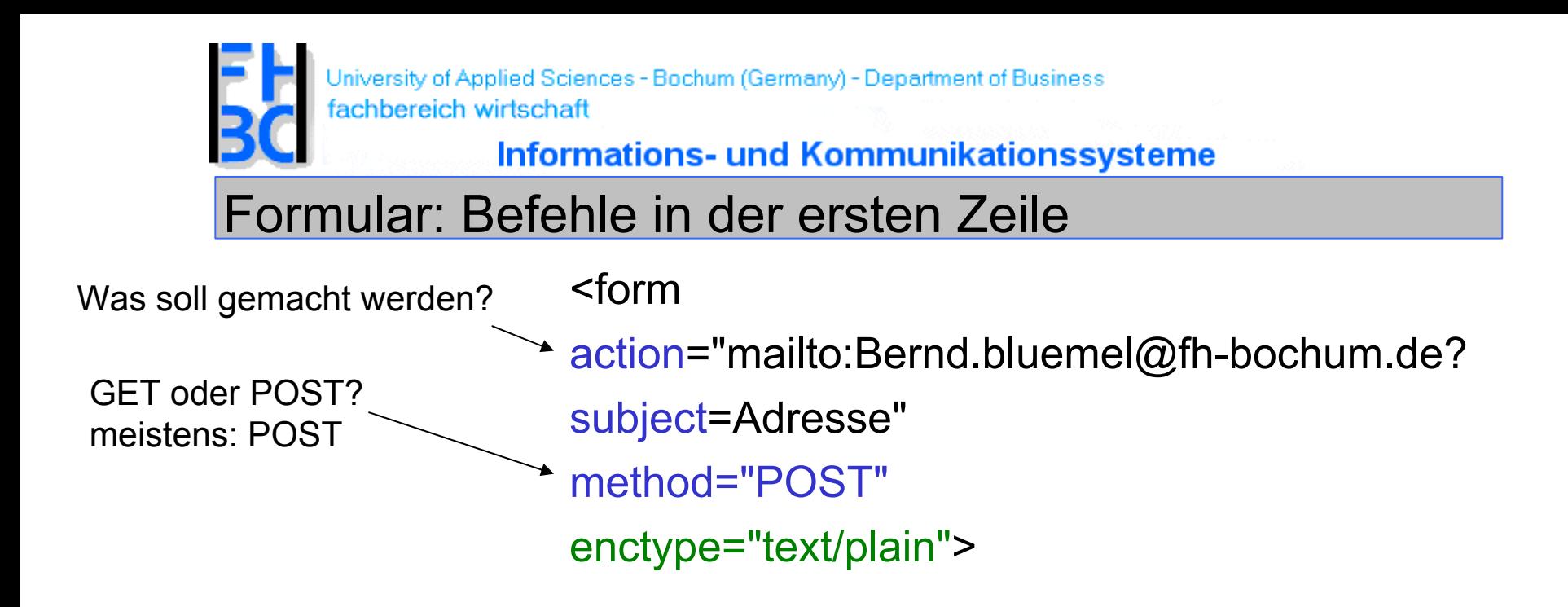

#### Auszug aus einer Log-Datei eines Webservers

80.143.68.40 - - [03/Jan/2003:19:01:08 +0100] "POST /gaestebuch.php HTTP/1.1" 200 3698 www.kleinbrennerei.com"http://www.kleinbrennerei.com/gaestebuch.php?doing=NEWENTRY" "Mozilla/5.0 ( Windows; U; Win98; de-DE; rv:0.9.4) G ecko/20011128 Netscape6/6.2.1" "-"

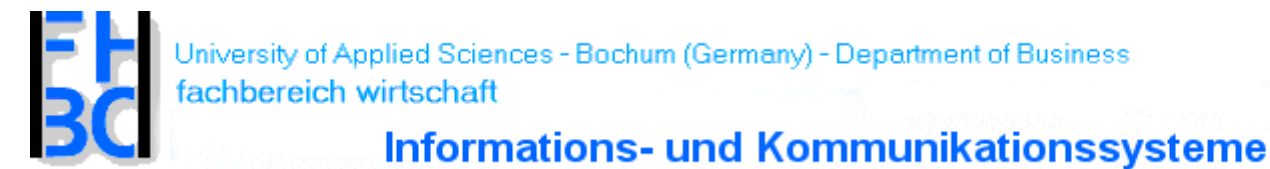

# Formular: Erstes einfaches Formular

<form action="mailto:B ernd.bluemel@fh-bochum.de?subject=Adresse" method="POST" enctype="text/plain" >

```
<table border="1" align="center">
```
 $<$ tr $>$ 

<td> Name </td>

```
<td> <input type="text" name="name" size="15"> </td>
\langle t \rangle
```
 $<$ tr $>$ 

```
<td> Vorname </td>
```
<td> <input type="text" name="vorname" size="15">

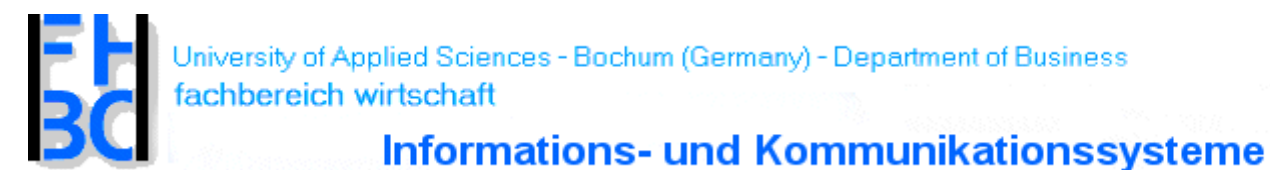

# Formular: Erstes einfaches Formular fortgesetzt

<tr><td> PLZ </td><td> <input type="text" name="plz" size="15"> </td></tr>

<tr><td> Stadt </td><td> <input type="text" name="stadt" size="15"> </td></tr>

<tr><td> Strasse/Hausnummer </td><td> <input type="text" name="strasse" size="15">  $<$ /td> $<$ /tr>

<tr><td colspan="2" align="center"><input type="Submit" value="Abschicken"></td></tr> </table>

</form>

</body>

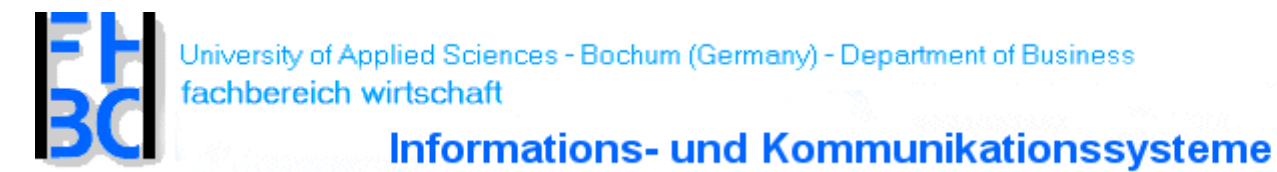

Formular: Erstes Formular -Browserdarstellung

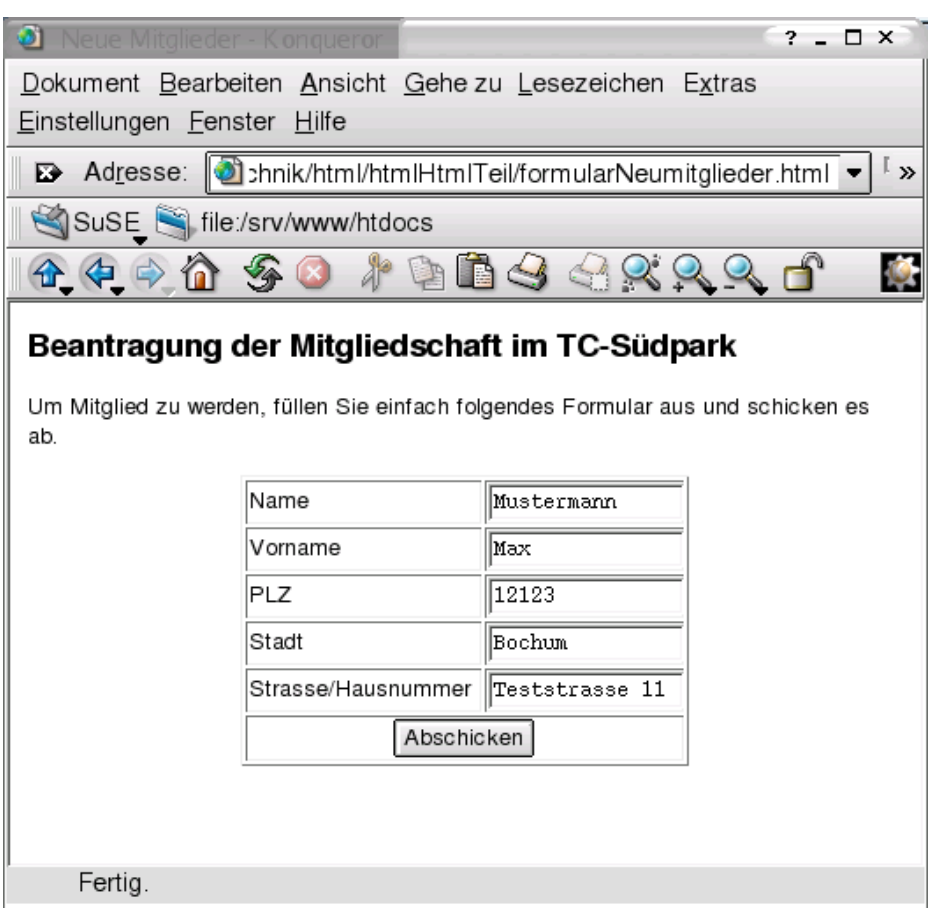

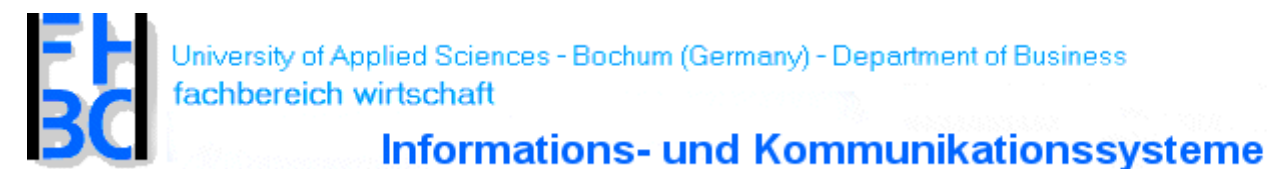

## Formular: Erstes einfaches Formular - Inhalt der email

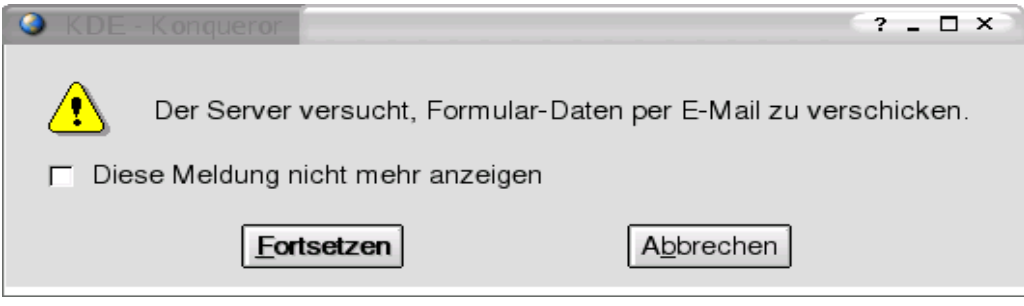

Inhalt der E-Mailname=Mustermannvorname=Maxplz=12123 stadt=Bochumstrasse=Testrasse 11

Ohne Encryption (application/x-www-form-urlencoded) name=Mustermann&vorname=Max&plz=12123& stadt=Bochum&strasse=Teststra\%DFe+11

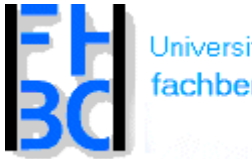

**Informations- und Kommunikationssysteme** 

Formular: mit Radio-Button

 $<$ tr $>$ 

```
<td> Geschlecht </td>
```
<td>

```
<input type="radio" name="geschlecht"
```
value="m" checked> männlich <br>

```
<input type="radio" name="geschlecht"
```
value="w"> weiblich <br>

</td>

 $\langle$ /tr $>$ 

<tr><td align="center"><input type="Submit" value="Abschicken"></td> <td align="center"><input type="Reset" value="Zur&uuml;cksetzen"></td>  $\langle$ tr>

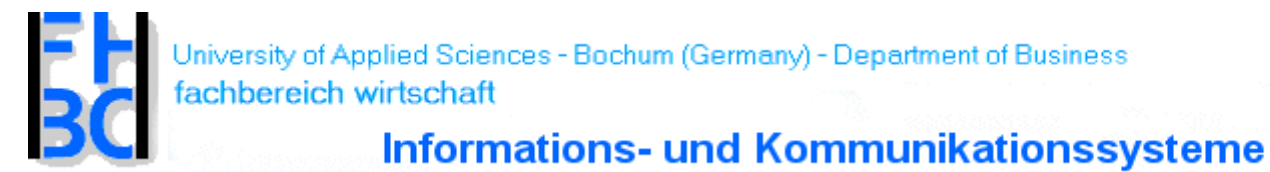

## Formular: mit Radio-Button - Browserdarstellung

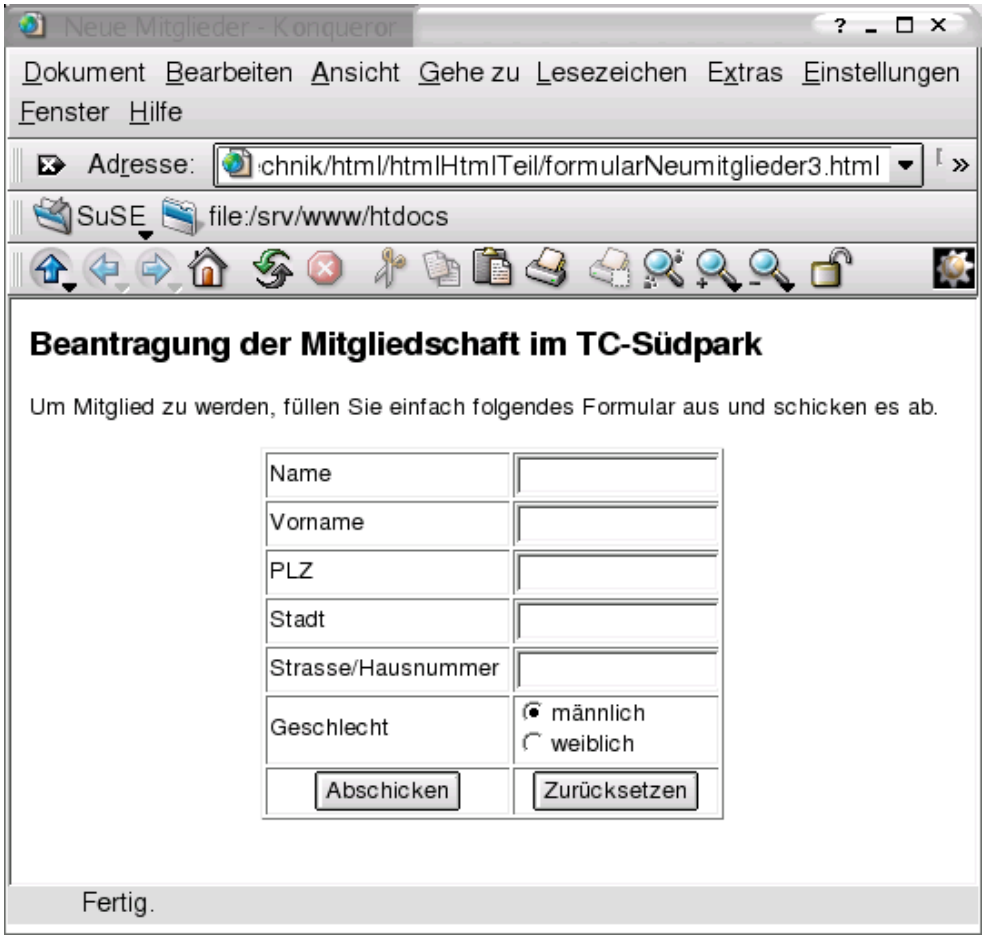

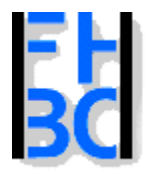

**Informations- und Kommunikationssysteme** 

## Formular: mit Radio-Button – Inhalt der email

#### Inhalt der E-Mail

name=Mustermannvorname=Maxplz=12123 stadt=Bochum strasse=Testrasse 11geschlecht=m

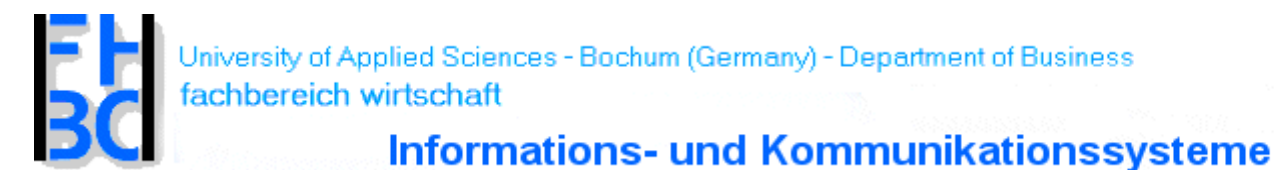

Formular: mit Auswahlliste

 $<$ tr $>$ 

<td> Erm&auml;&szlig;igung </td>

 $<$ td $>$ 

<select name="status">

<option value="kind">Kind</option>

<option value="student">Student</option>

<option value="erwachsener">Erwac hsener</option>

</select>

</td>

 $\langle$ tr>

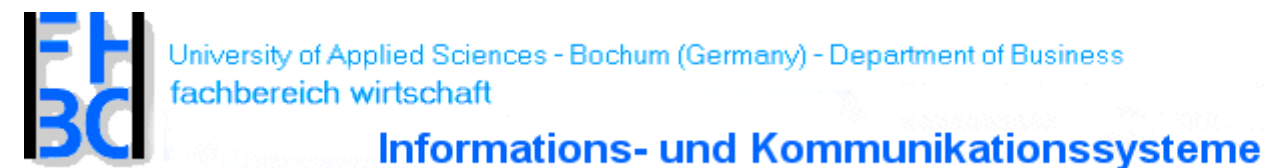

## Formular: mit Auswahlliste Browserdarstellung

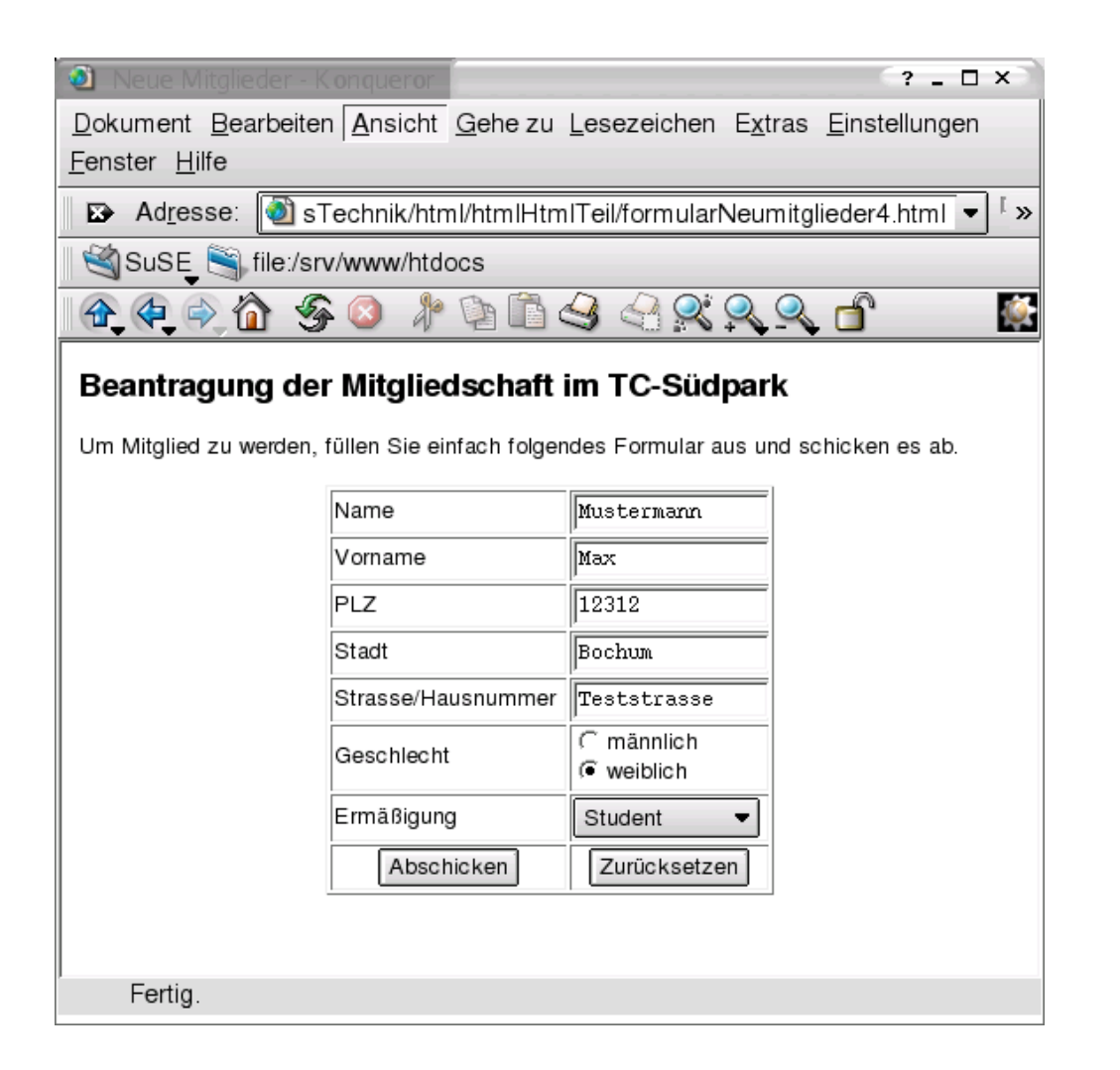

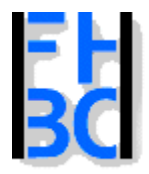

**Informations- und Kommunikationssysteme** 

## Formular: mit Auswahlliste – Inhalt der E-Mail

#### Inhalt der E-Mail

name=Mustermannvorname=Maxplz=12123 stadt=Bochum strasse=Testrasse 11geschlecht=m status=student

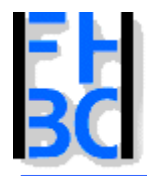

**Informations- und Kommunikationssysteme** 

# Cascading-Style-Sheets - Sinn und Zweck

- •sind eine unmittelbare Ergänzung zu HTML
- • ist DefinitionsSprac h e von Formateigenschaften einzelner HTML-Elemente.
- •wurde vom W3-Konsortium normiert
- $\bullet$  firmenunabhängigen, offen dokumentierten und frei verwendbaren Standard

#### und was kann CSS was HTML nicht kann?

- •pix elgenaue Positionierung von Elementen
- •unterschiedliche Formatierung für z.B. Web- und Printlayout
- •und vieles mehr

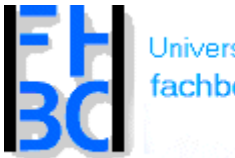

**Informations- und Kommunikationssysteme** 

# CSS in der HTML-Datei definieren

<html>

<head>

<title>Titel der Datei</title>

<style type="text/css">

h1 {font-size:60pt}

h1.klein {font-size:55pt; color:blue}

</style>

</head>

<body>

<h1> Fröhliches Testen von CSS</h1>

<h1 class="klein"> Fröhliches Testen von CSS</h1>

</body>

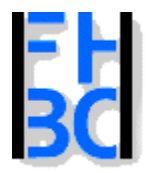

**Informations- und Kommunikationssysteme** 

# CSS in einer separaten Datei definieren

/\* Standard-Style-Definitionen fuer die Webseiten der FH Bochum \*/ A:link {COLOR: #cc3333; FONT-WEIGHT: 700; TEXT-DECORATION: none} A:visited {COLOR: #ff6666; FONT-WEIGHT: 700; TEXT-DECORATION: none} A:active {COLOR: #cc3333; FONT-WEIGHT: 700; TEXT-DECORATION: underline} A:hover {BACKGROUND-COLOR: #dddddd; COLOR: #cc3333; FONT-WEIGHT: 700}

/\* Normaler Text \*/

- BODY,LAYER,FORM {color: #000000; background-color: #FFFFFF; font-family: Arial, Helvetica, sanserif; font-size: 12px;}
- p { line-height:18px }
- .pref { line-height:18px }
- .h4 {color: #0066FF; background-color: #FFFFFF; font-family: Arial, Helvetica, sanserif; font-size: 12px; font-weight: bold;}

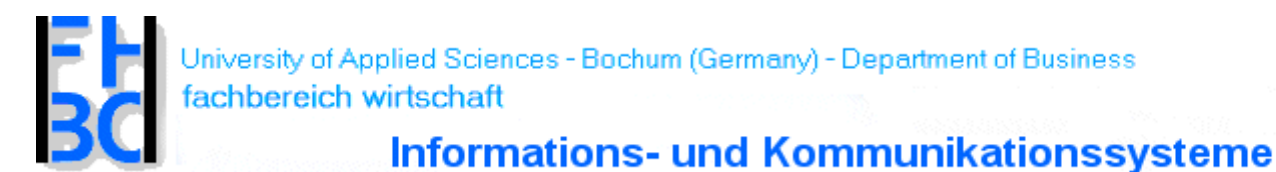

CSS – File in eine HTML-Datei einbinden

<html>

<head>

<title>Titel der Datei</title>

<link rel="stylesheet" type="text/css" href="standard.css">

</head>

<body>

Hier steht jetzt <div class="h4">Some Text</div>

Hier sollte auch <span class="h4">Some Text</span> stehen </body>

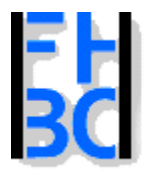

**Informations- und Kommunikationssysteme** 

# CSS – Einbindung - Zusammenfassung

• in der HTML –Datei<style type="text/css">

h1 {font-size:60pt}

h1.klein {font-size:55pt; color:blue}

</style >

•in einer externen Datei

<link rel="stylesheet" type="text/css" href="standard.css">

•auch **beides** in einer Datei möglic h

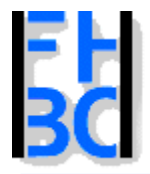

**Informations- und Kommunikationssysteme** 

## CSS – Kommentare

• <style type="text/css"> <!–p { color:blue; } /\* Format für blauen Text, kreiert am 19.7.2001 \*/ -->

</style >

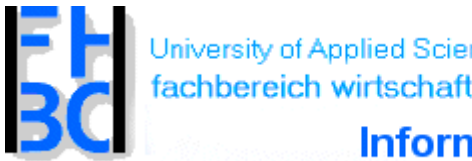

University of Applied Sciences - Bochum (Germany) - Department of Business

**Informations- und Kommunikationssysteme** 

CSS – Formate

#### HTML-Formate

<head><title>Titel der Datei</title>

```
<style type="text/css">
```
h1  $\{$  color: red;  $\}$ 

h1.klein {font-size:55pt; color:blue}

h1 i { color:blue; font-style:normal; }

</style>

</head>

<body>

<h1>Wir lernen <i>Stylesheets</i></h1>

```
<p>Wir lernen <i>Stylesheets</i></p>
```
</body>

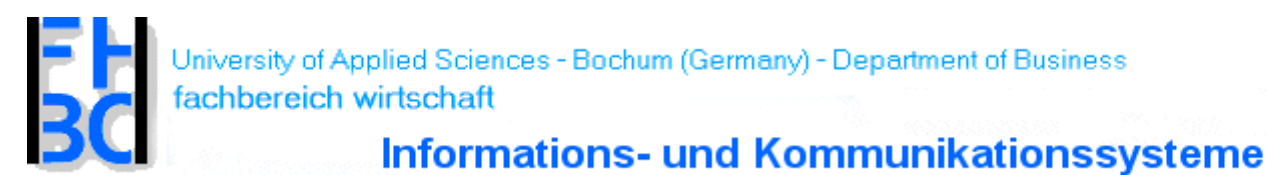

### CSS – Pseudo-Formate I

- <style type="text/css">
- a:link { color:#EE0000; text-decoration:none; font-weight:bold; }
- a:visited { color:#EEAAAA; text-decoration:none; font-weight:bold; }
- a:hover { color:#EE0000; text-decoration:none; backgroundcolor:#FFFF99; fon t-weight:bold; }
- a:active { color:#0000EE; background-color:#FFFF99; fontweight:bold; }
- body { font-family:Arial,sans-serif; font-size:12pt; }
- </style >

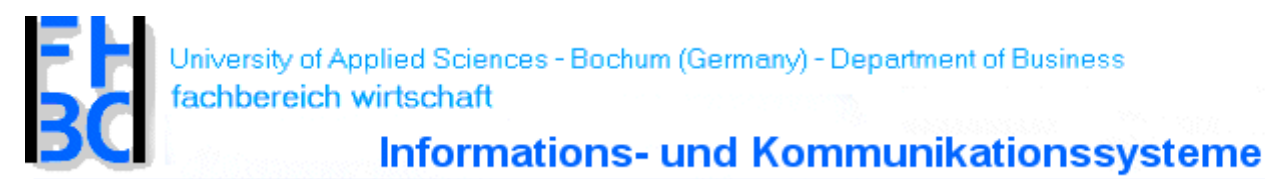

CSS – Pseudo-Formate II

<body>

 $< p$ 

- <a href="http://www.fh-bochum.de">FH BO</a><br>
- <a href="http://www.fh-bochum.de/fb6/">FB6</a><br>

<a href="http://helga.mfh-

iserlohn.de/intranet/">Intranet</a><br>

<a href="http://selfhtml.teamone.de">SelfHTML</a>?  $<$ /p>

</body>

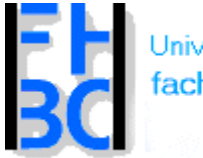

**Informations- und Kommunikationssysteme** 

### Links zum Thema

#### [SelfHTML](http://teamone.selfhtml.de/)

[W3C](http://www.w3c.org/)